## Crazy Result after user Skip Question

Posted by niki - 2016/11/11 14:21 \_\_\_\_\_\_\_\_\_\_\_\_\_\_\_\_\_\_\_\_\_\_\_\_\_\_\_\_\_\_\_\_\_\_\_\_\_

This is the scenario:

User answer correct to the question but he click on "Next" not on "Save" button. The time run out and he fail the exam. But on the back when you check the Quiz results it says: Thie Answer is correct... So this way when i look at his result he pass the exam but on the front he didn't. Also, his exam score has come out with this weird score point like: 88.89. All the question has to give 1.00 for correct answer (this are the settings i put). SO can you explain to me when the user answer correct but hit next not save how the score is calculated?

============================================================================

## Re:Crazy Result after user Skip Question

Posted by niki - 2016/11/11 15:09 \_\_\_\_\_\_\_\_\_\_\_\_\_\_\_\_\_\_\_\_\_\_\_\_\_\_\_\_\_\_\_\_\_\_\_\_\_

Or let me put my question this way. When the user choose the correct answer and he click on next not on save and the time run out this answer to be correct. Is this possible?

Right now this question is wrong and the user fail the exam

============================================================================

#### Re:Crazy Result after user Skip Question

Posted by admin - 2016/11/11 19:06 \_\_\_\_\_\_\_\_\_\_\_\_\_\_\_\_\_\_\_\_\_\_\_\_\_\_\_\_\_\_\_\_\_\_\_\_\_

Hello,

The extension doesn't accept user answers if time limit is over and "Save" button is not pressed.

Does the problem happen each time on your site?

Regards, ARI Soft

============================================================================

### Re:Crazy Result after user Skip Question

Posted by niki - 2016/11/11 19:12 \_\_\_\_\_\_\_\_\_\_\_\_\_\_\_\_\_\_\_\_\_\_\_\_\_\_\_\_\_\_\_\_\_\_\_\_\_

Since we switch to Joomla 3.6 we see a lot of users have this "problem". They answer the question and press next just to be sure they can come back later and revisit the question. But when the time run out and they fail the exam. But later when we go to see the result at the back they answer all the questions correct. They just didn't press save. Is there any way we can change that? If the time run out all the correct answers without user click save button to count?

============================================================================

# Re:Crazy Result after user Skip Question

Posted by niki - 2016/11/12 01:31 \_\_\_\_\_\_\_\_\_\_\_\_\_\_\_\_\_\_\_\_\_\_\_\_\_\_\_\_\_\_\_\_\_\_\_\_\_

OK. I Fix the problem with the score but i still need to find solution about the people pressing next. What changes in the code needs to be made so when someone press next and the answer is correct if the time run out this questions will count?

============================================================================

## Re:Crazy Result after user Skip Question

Posted by admin - 2016/11/12 07:16 \_\_\_\_\_\_\_\_\_\_\_\_\_\_\_\_\_\_\_\_\_\_\_\_\_\_\_\_\_\_\_\_\_\_\_\_\_ Do you define a penalty ("Penalty" parameter in question settings) for questions?

============================================================================

Regards, ARI Soft

Re:Crazy Result after user Skip Question Posted by niki - 2016/11/12 14:38 \_\_\_\_\_\_\_\_\_\_\_\_\_\_\_\_\_\_\_\_\_\_\_\_\_\_\_\_\_\_\_\_\_\_\_\_\_

No answer - no penalty is set to "NO"

\_\_\_\_\_\_\_\_\_\_\_\_\_\_\_\_\_\_\_\_\_\_\_\_\_\_\_\_\_\_\_\_\_\_\_\_\_

Penalty is set to : 0.00

============================================================================

Re:Crazy Result after user Skip Question Posted by niki - 2016/11/12 16:29

I just found this:

To save answers when timeout occurs, edit /components/com\_ariquiz/controllers/question.php file. Find "ajaxSavePage" method and replace the following code:

\$skipTimeOver = false;

with the following one:

\$skipTimeOver = true;

Regards, ARI Soft

Is this the solution?

============================================================================

Re:Crazy Result after user Skip Question

Posted by admin - 2016/11/13 15:14 \_\_\_\_\_\_\_\_\_\_\_\_\_\_\_\_\_\_\_\_\_\_\_\_\_\_\_\_\_\_\_\_\_\_\_\_\_

This solution helps if want to accept the selected answers from question page where timeout occurs.

Regards, ARI Soft

============================================================================

# Re:Crazy Result after user Skip Question

Posted by niki - 2016/11/13 16:18 \_\_\_\_\_\_\_\_\_\_\_\_\_\_\_\_\_\_\_\_\_\_\_\_\_\_\_\_\_\_\_\_\_\_\_\_\_

That's what i want to do :) When someone hit next not save and the time run out his correct answers to be accept

============================================================================

# Re:Crazy Result after user Skip Question

Posted by niki - 2017/03/02 17:05 \_\_\_\_\_\_\_\_\_\_\_\_\_\_\_\_\_\_\_\_\_\_\_\_\_\_\_\_\_\_\_\_\_\_\_\_\_

Ok. I make changes in the code but we still have problem. At the back i see this on users quiz results

The answer is correct Score is 0.00 out of 4.00. Elapsed time is 2 seconds. Attempts is 0 / 1.

So he answer correct but he hit NEXT not SAVE. So the time run out but the system didn't took this answer for his final score.

I made this changes:

To save answers when timeout occurs, edit /components/com\_ariquiz/controllers/question.php file. Find "ajaxSavePage" method and replace the following code:

\$skipTimeOver = false;

with the following one:

\$skipTimeOver = true;

Regards, ARI Soft

Is there any way we can fix this?

============================================================================

# Re:Crazy Result after user Skip Question

Posted by niki - 2017/03/03 13:10 \_\_\_\_\_\_\_\_\_\_\_\_\_\_\_\_\_\_\_\_\_\_\_\_\_\_\_\_\_\_\_\_\_\_\_\_\_

So, again. I want when student choose next (not save), but he answer the question correctly if the time run out this answer to be considered for his final quiz score

I made this changes:

To save answers when timeout occurs, edit /components/com\_ariquiz/controllers/question.php file. Find "ajaxSavePage" method and replace the following code:

\$skipTimeOver = false;

with the following one:

\$skipTimeOver = true;

But this is not doing the job because i test it and this is what i see in my account for one of the questions which i choose NEXT not SAVE

The answer is correct Score is 0.00 out of 4.00. Elapsed time is 2 seconds. Attempts is 0 / 1.

Ari Quiz Version: 3.9.3 Joomla! 3.6.5

============================================================================

#### Re:Crazy Result after user Skip Question Posted by admin - 2017/03/04 11:52

\_\_\_\_\_\_\_\_\_\_\_\_\_\_\_\_\_\_\_\_\_\_\_\_\_\_\_\_\_\_\_\_\_\_\_\_\_

As we wrote before, this modification is used to accept user answers when time limit is over and answers are sent to server. It doesn't accept answers when "Skip" ("Next") button is pressed.

Regards, ARI Soft

============================================================================

## Re:Crazy Result after user Skip Question

Posted by niki - 2017/03/04 14:03 \_\_\_\_\_\_\_\_\_\_\_\_\_\_\_\_\_\_\_\_\_\_\_\_\_\_\_\_\_\_\_\_\_\_\_\_\_

Ok. Can you give me the solution for "doesn't accept answers when "Skip" ("Next") button is pressed"?

**Thanks** 

============================================================================

# Re:Crazy Result after user Skip Question

Posted by admin - 2017/03/05 15:55 \_\_\_\_\_\_\_\_\_\_\_\_\_\_\_\_\_\_\_\_\_\_\_\_\_\_\_\_\_\_\_\_\_\_\_\_\_

It requires modification of the extension. If you have PHP knowledge, it requires to modify code in "markQuizAsFinished" method in /administrator/components/com\_ariquiz/models/userquiz.php file and calculate score for skipped questions.

Regards, ARI Soft

============================================================================

# Re:Crazy Result after user Skip Question

Posted by niki - 2017/04/21 14:02 \_\_\_\_\_\_\_\_\_\_\_\_\_\_\_\_\_\_\_\_\_\_\_\_\_\_\_\_\_\_\_\_\_\_\_\_\_

More help will be appreciate. Inside this file i have:

function markQuizAsFinished( $$$ ticketId,  $$$ userId = 0)

 { \$db =& \$this->getDBO();

\$statisticsInfoId = \$this->getStatisticsInfoIdByTicketId(\$ticketId, \$userId, ARIQUIZ\_USERQUIZ\_STATUS\_PROCESS); if (empty(\$statisticsInfoId))

 { return false;

 }

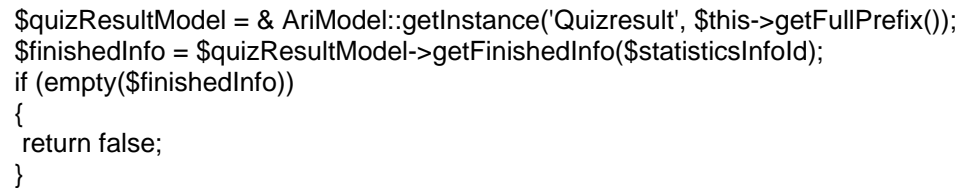

============================================================================

Re:Crazy Result after user Skip Question

Posted by sarae - 2018/01/16 18:47 \_\_\_\_\_\_\_\_\_\_\_\_\_\_\_\_\_\_\_\_\_\_\_\_\_\_\_\_\_\_\_\_\_\_\_\_\_

Hi

This is also my question. I wanted to know if I buy the component, should I pay extra to be able to also accept the answers which are selected with Next button? Thanks.

============================================================================

Re:Crazy Result after user Skip Question

Posted by admin - 2018/01/16 18:50 \_\_\_\_\_\_\_\_\_\_\_\_\_\_\_\_\_\_\_\_\_\_\_\_\_\_\_\_\_\_\_\_\_\_\_\_\_

#### Hello,

"Skip" button is used if a user want to return to current question page later. The extension will show all skipped pages until "Save" for all of them will be clicked or time is over (for time limited quizzes).

Regards, ARI Soft

============================================================================

## Re:Crazy Result after user Skip Question

Posted by sarae - 2018/01/17 03:52 \_\_\_\_\_\_\_\_\_\_\_\_\_\_\_\_\_\_\_\_\_\_\_\_\_\_\_\_\_\_\_\_\_\_\_\_\_

#### Dear admin

Thank you for your reply. As I have see the demo, I have understand this functionality but what I want is not force the user to save each answer. If he has used Next button on each answer and the time over happened, the component accept those answers, too. Is it possible?

============================================================================

## Re:Crazy Result after user Skip Question

Posted by admin - 2018/01/18 05:50 \_\_\_\_\_\_\_\_\_\_\_\_\_\_\_\_\_\_\_\_\_\_\_\_\_\_\_\_\_\_\_\_\_\_\_\_\_

Currently the extension doesn't support this ability, but we can add this option to quiz settings to the next version of the extension.

Regards, ARI Soft

============================================================================

## Re:Crazy Result after user Skip Question

Posted by xmanflash - 2018/03/26 22:24 \_\_\_\_\_\_\_\_\_\_\_\_\_\_\_\_\_\_\_\_\_\_\_\_\_\_\_\_\_\_\_\_\_\_\_\_\_

This is the one weakness in this software, that I had to code around.

The system stores the answers in the AriQuiz answers table, and when the SAVE button is pressed, it calculates and saves the score for that question only.

If the NEXT button is pressed, it stores the selection, but does NOT calculate and save the score for that question.

Pressing NEXT is important, it is where you are not sure your answer is correct, but you guess anyhow, and then plan to revisit non saved questions at the end of the exam if you have time.

I had to write code that is triggered (on exam completion), that looks through all the values, and recalculates the scores and adds them, for every non SAVED result that has a value.

It was tricky but do-able.

I would much prefer it if the authors modified the system to add a new database field, with a score for all non SAVED buttons, and then, at exam completion add the sum of the NEXT and the SAVE results, IF this is selected in a new admin - 'include NON SAVED scores in total...' setting.

That way the system hardly changes..

- 1. One new db field,
- 2. one new Admin setting,
- 3. run the calculation for each question, but put it in the SAVED or the NEXT score field
- 4. Sum everything as before, or include the NEXT score column if admin switch selected.

# Re:Crazy Result after user Skip Question

Posted by sarae - 2020/07/18 18:55 \_\_\_\_\_\_\_\_\_\_\_\_\_\_\_\_\_\_\_\_\_\_\_\_\_\_\_\_\_\_\_\_\_\_\_\_\_

Dear admin

Any change has made in save and next button recently? I know this post is very old but I wanted to know that is there any new version? Is there any way that we don't force the user to click save button for each question when we have paging?

============================================================================

# Re:Crazy Result after user Skip Question

Posted by admin - 2020/07/19 05:44 \_\_\_\_\_\_\_\_\_\_\_\_\_\_\_\_\_\_\_\_\_\_\_\_\_\_\_\_\_\_\_\_\_\_\_\_\_

Hello,

The extension accepts an answer and mark it as answered when "Save" button is pressed. "Skip" button is used to store answers in a draft state and it is possible to return to question(s) later.

============================================================================

Regards, ARI Soft

============================================================================